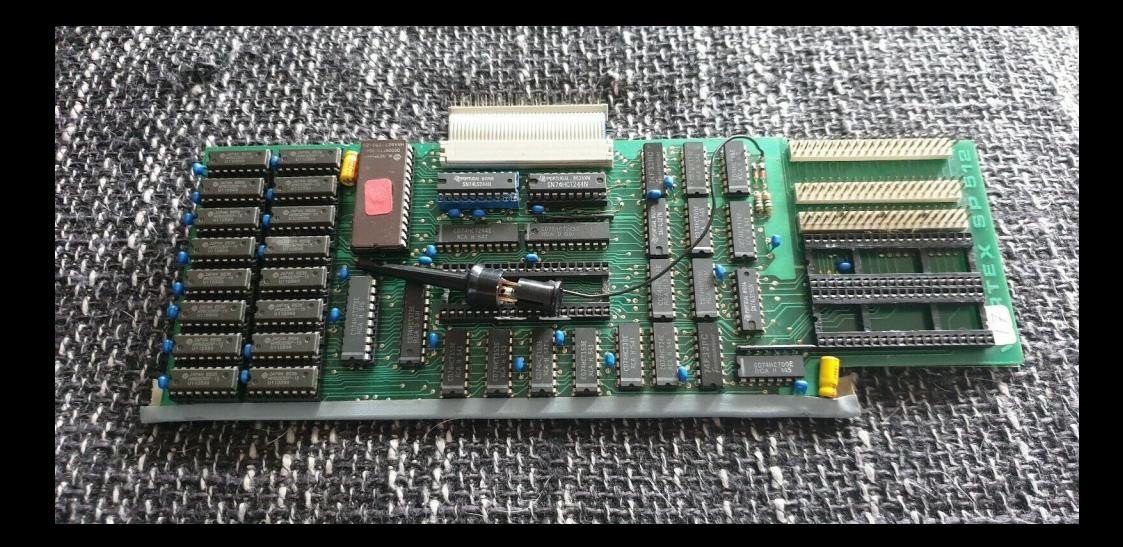

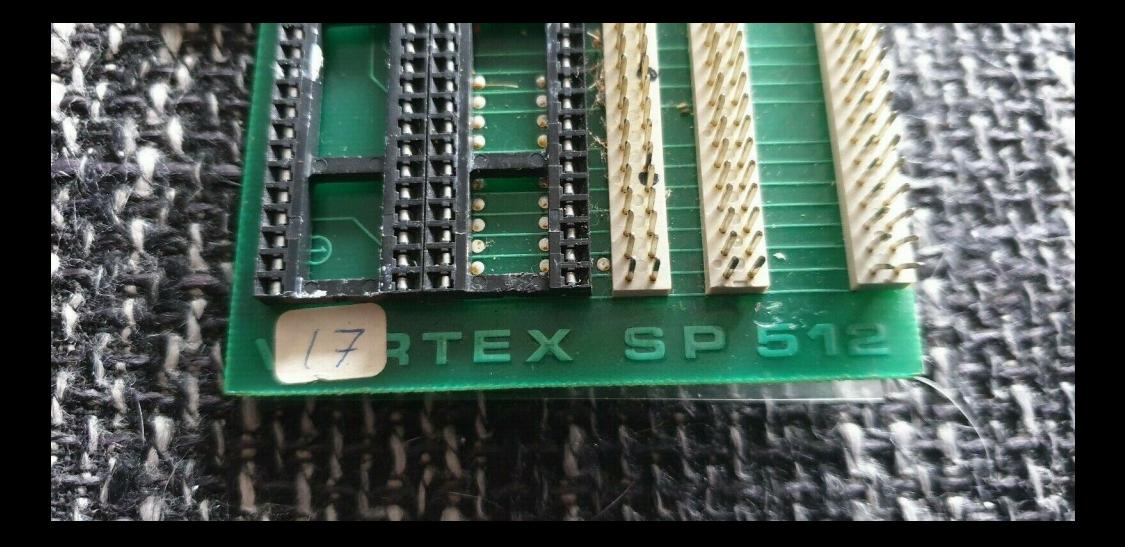

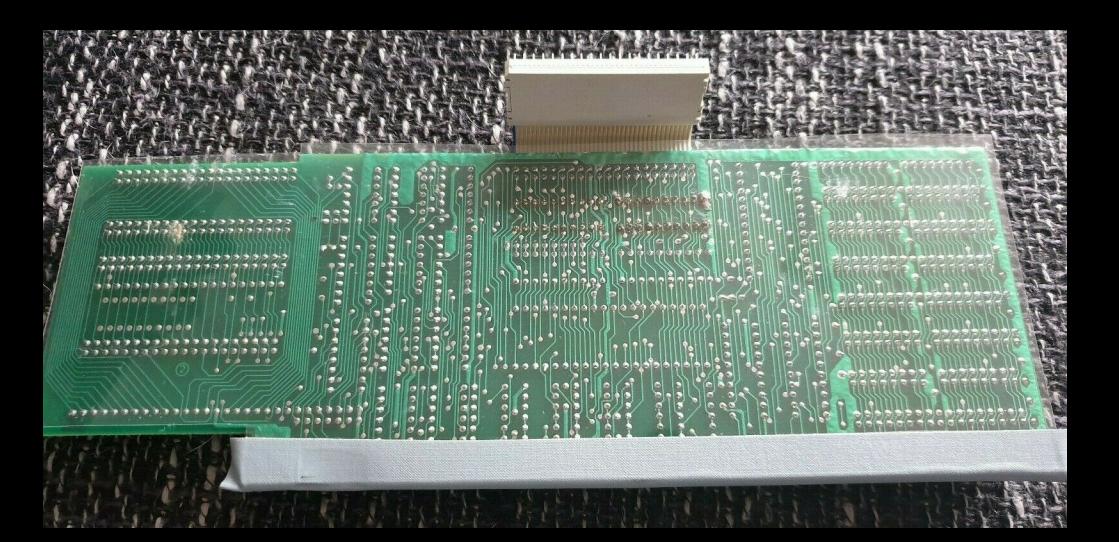

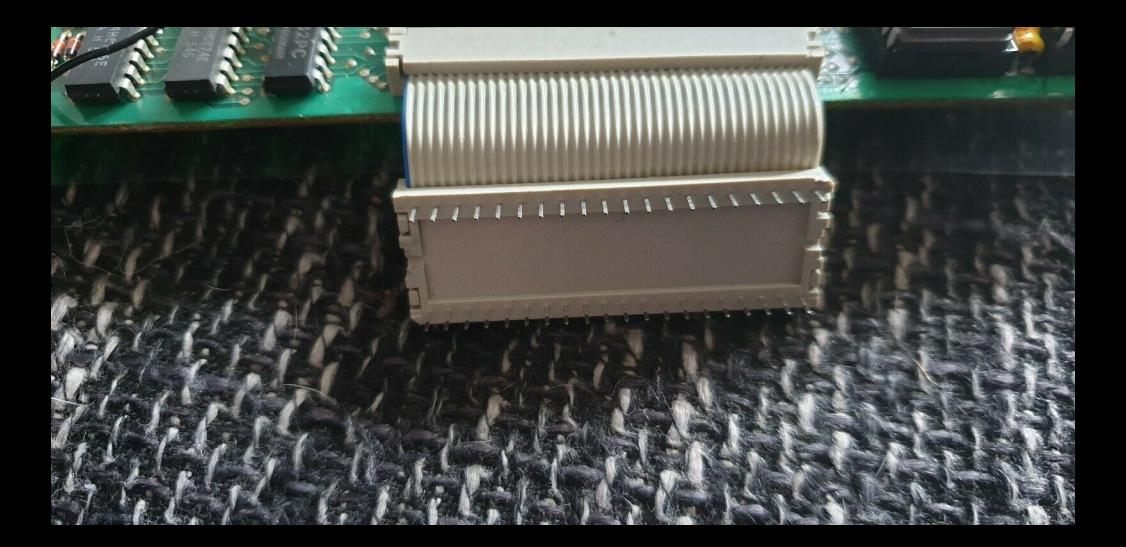

# **VEMOR URIF**

**epuis la sortie du CPC 6128, le 464 se sent un peu omplexé avec ses 64 k de mémoire, comparativement aux 128 k de son grand frère. Rassurons tout de suite**  les possesseurs de l'ainé de la famille des CPC car ils peuvent **désormais concurrencer et même dépasser les caractéristiques mémoire du 6128 grâce â une société anglaise, VORTEX, qui propose actuellement une extension 64, 128, 256, 320 ou 512 k. C'est cette dernière que nous avons testée pour vous.** 

#### **MONTAGE**

Contrairement à ce que l'on pourrait croire, il ne s'agit pas ici d'un montage venant se brancher sur le connecteur d'extension de l'AMSTRAD déjà occupé dans bien des cas par l'interface disquette, mais d'une carte s'implantant sans soudure à l'intérieur de l'ordinateur. Pas moins de 40 circuits intégrés sont disposés sur cette carte (512 k) de

 $250 \times 90$  mm parmi lesquels on trouve des RAM sur support, des circuits buffer et de décodage d'adresse et, le meilleur, une EPROM contenant un programme dont nous reparlerons plus loin. L'installation de cette carte est simple, grâce à deux connecteurs 40 broches reliés à cette dernière par deux courts câbles en nappe qui se connectent à la place du microprocesseur et du circuit spécialisé. Les deux circuits ainsi retirés de leur support, ont une place réservée sur l'extension. Pour finir le montage, un fil terminé par une petite pince vient se connecter sur une patte de résistance de l'unité centrale. Bien que ce travail soit simple à réaliser, une certaine dose de minutie est tout'de même nécessaire car, si le microprocesseur est facile à trouver en boutique, il n'en va pas de même pour le circuit spécialisé qui, lui, est introuvable. Il faut toutefois souligner que la notice livrée avec la carte est, bien qu'elle soit en anglais, très claire et précise sur la procédure à suivre pour l'installation. Souhaitons que la traduction française, qui ne saurait tarder à paraître, soit aussi bonne.

#### **MISE EN ROUTE**

Si le montage de la carte dans l'ordinateur s'est bien passé, on est immédiatement renseigné du bon fonctionnement de l'ensemble dés la mise sous tension de l'AMSTRAD. En effet, un petit tableau apparaît, donnant les caractéristiques mémoires de notre CPC sous le message habituel de présentation du Basic LOCO-MOTIVE :

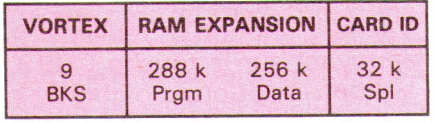

La mémoire est constituée maintenant de 9 blocks de 32 k pour le Basic, soit 288 k, 256 k sont réservés pour les datas et 32 k pour le spooler imprimante. Dans les 288 k de mémoire pour le Basic, il est possible d'y faire tenir un programme qui pourra comporter 9 fois les mêmes numéros de lignes, la sélection se fera par le numéro de la banque mémoire. Le spooler imprimante, quant à lui, permet de disposer d'une mémoire **tampon très utile pour libérer l'ordinateur de la contrainte du temps d'impression. Désormais, il sera possible de se servir de l'ordinateur pendant que l'imprimante travaille. Toutes ces possibilités offertes**  sont bien sûr gérées par un ensemble d'instructions supplémentaires s'initialisant sous forme de RSX.

#### **UTILISATIONS SOUS BASIC**

Après initialisation du système, le CPC **464** se retrouve dans une configuration standard avec quelques instructions RSX supplémentaires, dédiées exclusivement au graphisme et simulant les possibilités d'un 6128.

#### **IFAST**

Augmente (réellement) la vitesse d'affichage de texte en mode 2.

#### **IFRAME**

Synchronise l'affichage avec le balayage vidéo.

#### **IGCHAR**

Lit le caractère à la position x,y de l'écran.

**IGPAPER** 

Sélectionne la couleur de fond pour les graphiques.

**IGPEN** 

Sélectionne la couleur du crayon graphique.

**IMASK** 

Modifie la structure de lignes à tracer (pointillés). **IUNMASK**  Mode normal. **ISLOW** 

Inverse de IFAST.

#### **UTILISATION SOUS BOS (BANK OPERATING SYSTEM)**

Nous avons vu l'utilisation sous Basic seul qui offre quelques possibilités nouvelles pour les graphiques, mais rien au sujet de la RAM additionnelle. Il existe cependant une autre commande RSX, BOS, qui permet la gestion des banques de mémoire. Sous BOS, 29 instructions sont disponibles :

#### **!BANK**

Sélectionne un bloc de 32 k parmi les 9 disponibles de la 512 k.

**(BASIC**  Retour au basic standard.

**IBOS** 

**ICALL** 

Appelle un programme en langage machine dans la banque sélectionnée. **ICOMMON** 

Définit les variables utilisées en Basic dans chaque banque.

**IDEV** 

Définit le canal affecté pour la commande ILIST.

## **IGOSUB**

Appelle un sous-programme Basic dans la banque sélectionnée.

**IGOTO**  Saut à une ligne de programme située dans une autre banque.

**IID** 

Permet de connaître à tout moment la configuration de la mémoire disponible. **(LISTE** 

Liste un programme Basic banque après banque.

### **ILOAD**

Charge un programme qui occupe plusieurs banques.

**INEW** 

Efface le contenu de la banque sélectionnée.

# **IPEEK**

Lit le contenu d'une case mémoire dans la banque sélectionnée. **IPOKE** 

Inverse de IPEEK.

**IRAMCLOSE** 

- Ferme un fichier ouvert en RAM.
- **IRAMFIELD**

Définit des champs en RAM.

**IRAMOPEN** 

Ouvre un fichier RAM. **IRAMREAD** 

Lit le contenu des champs en RAM. **IRAMWRITE** 

Ecrit des données dans les champs définis. **IRECORD** 

Calcule le nombre d'enregistrements maximum par fichier. **IRETURN**  Retour d'un sous-programme après IGOSUB. **IRUN**  Lance le programme choisi dans la banque sélectionnée. **ISAVE**  Sauvegarde un programme qui occupe plusieurs banques. **ISCREEN.IN**  Charge un écran à partir de la RAM. **ISCREEN.OUT**  Sauvegarde un écran en RAM. **ISCREENS**  Calcule le nombre d'écrans maximum qu'il est possible de sauvegarder en RAM. **ISPOOL.ON**  Active le spooler imprimante. **ISPOOL.OFF** 

Désactive le spooler.

**IVIDEO.ON**  Oriente la RAM en mémorisation d'écrans.

#### **IVIDEO.OFF**

Remet la **RAM à** son état initial.

## **LE MONITEUR RESIDENT**

Dans l'EPROM de la carte se trouve, en plus de ces instructions, un petit moniteur langage machine qui permet de travailler facilement en Assembleur. On y trouve les commandes classiques telles<br>que "A" pour assembler, "L" pour que "A" pour assembler, désassembler, "D" pour dumper et quelques autres encore bien pratiques qui font penser aux fameux CALL 151 de l'APPLE. Ce moniteur se lance par la commande IMON. Notons toutefois que l'Assembleur est une version simple qui n'accepte aucune étiquette ni variable.

## **UTILISATION SOUS CPM**

Livré sur cassette, un petit utilitaire vous permettra en plus de transformer votre CPM 2.2 en un CPM 2.2+ ayant, cette fois, un TPA de **61** k et un disque virtuel en RAM. C'est la porte ouverte à l'utilisation de logiciels professionnels tels que **WORDSTAR,** mais attention, ce n'est pas une compatibilité CPM +, si bien que, même avec ces **61** k de TPA, DBASE II ne tournera pas.

#### **CONCLUSION**

On ne peut dire qu'une chose : cette extension est on ne peut plus intéressante et originale de par son installation qui ne monopolise pas le bus d'extension. Plus de limite ou presque pour vos programmes et, en prime, un spooler très utile. De quoi faire pâlir d'envie certains ordinateurs professionnels. Dommage que le fabricant n'ait pas choisi le même BANK MANAGER que le 6128, ce qui aurait permis de se servir, avec quelques adaptations, de CPM + . Quoi qu'il en soit, un grand coup de chapeau à la société VORTEX, car 512 k sur un CPC **464,** c'est une prouesse.

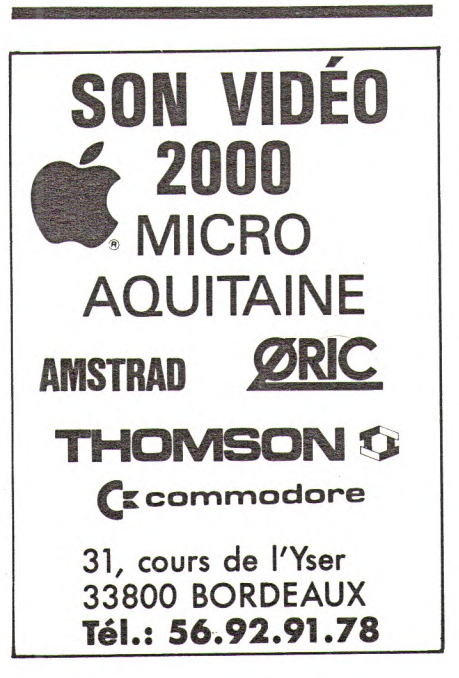

**Les extensions mémoire**  Vortex SP 64 à CPC 464 et 664 - SP512

**La société VORTEX fabrique de nombreuses extensions pour les micro-ordinateurs AMSTRAD. Disponibles jusqu'alors sur les seuls marchés anglais et allemand, ces produits vont faire leur apparition en France où ils sont importés par la société MICRO-FAIR.** 

**Les premières extensions que vous allez pouvoir trouver chez les revendeurs sont les cartes mémoire destinées à accroître la capacité de votre CPC 464 ou 664. Les extensions destinées au 128 ne seront disponibles que plus tard.** 

Les cartes mémoire actuellement distribuées ne conviennent donc que pour les modèles 464 et 664. Elles offrent toutes les possibilités suivantes :

• Augmentation de la taille mémoire disponible pour vos programmes Basic (selon le modèle de carte, vous disposez de 64 à 288 K entièrement utilisables pour l'écriture de programmes).

• Possibilité de mettre en oeuvre un spooler de 32 K.

• Augmentation de l'espace mémoire disponible sous CP/M 2.2 (cet espace passe de 39 à 62 K).

• Présence (sauf dans la carte SP64/M) d'un Assembleur-Désassembleur résidant en ROM.

• Sur les modèles à partir de la SP128, existence d'un espace RAM supplémentaire pouvant être utilisé sous Basic, pour stocker et rappeler des pages d'écran, ou pour gérer un RAMFILE dont les enregistrements peuvent avoir de 8 à 1048 caractères ou encore sous CP/M çomme disque virtuel, pouvant être utilisé exactement comme une disquette.

A la lecture, les possibilités de ces cartes semblent réellement allèchantes. L'essai qui suit a pour but de vérifier si le matériel offre véritablement tout ce qui est promis.

<u> Exposition de des ses ses s</u> **Listen in The Theory of The Theory** 

Nous vous précisons, en préalable, que ce test a été réalisé avec la carte SP512 Sachez que, à l'exception de la place mémoire disponible, les performances des autres cartes de la série devraient être identiques.

# <sup>à</sup>**Le matériel**

Lorsque vous acquérez une carte de la série SP, vous entrez en possession de :

1) Un manuel utilisateur.

2) La carte d'extension et un radiateur en aluminium.

3) Une cassette.

# Le manuel utilisateur

C'est un modèle du genre. Il est clair, précis, et complet. Il s'agit du meilleur guide utilisateur que j'aie eu entre les mains en ce qui concerne des produits proposés pour des micro-ordinateurs personnels.

Du montage de la carte à l'utilisation des instructions Basic complémentaires, en passant par la génération d'un CP/M de 62 K de TPA, tout est expliqué en détail et de la façon la plus exhaustive possible. Je ne lui trouve qu'une lacune, importante pour qui travaille en assembleur Z80 : les adresses des extensions RAM dans l'espace mémoire de l'Amstrad ne sont pas indiquées.

Nota : la documentation dont j'ai disposé était en anglais. La traduction en français est en cours et devrait être terminée lorsque les cartes seront en vente en France. Espérons que, contrairement à ce qui se passe en général, la version française sera aussi précise que la version anglaise !

# **La carte d'extension**

Sa fabrication semble avoir été soignée. Je ne suis pas qualifié pour juger de la qualité des composants utilisés, mais le montage dégage une impression de robustesse et de sérieux.

Sans entrer dansle détail, la carte comporte essentiellement :

1) 16 socles destinés à recevoir des RAM pouvant avoir jusqu'à 32 K chacune (les RAM qui sont montées dans ces socles dépendent du modèle de la carte).

2) Une ROM contenant l'Assembleur-Désassembleur et les extensions Basic. 3) Des connecteurs à 40 broches où seront branchés les câbles qui relient la carte à votre unité centrale.

4) 2 socles à 40 connexions sur lesquelles seront montés le Z80 et le Gate Array du CPC.

Vous disposez en outre des câbles de liaison, de l'unité centrale et de la carte, ainsi que d'un radiateur aluminium qui devra, éventuellement, être monté sur le Gate Array en remplacement du radiateur déjà présent dans le CPC.

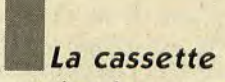

Elle contient le programme autorisant la génération d'un CP/M ayant 62 K de TPA et un programme permettant de tester le bon fonctionnement de la carte d'extension.

# **'Le montage de la carte**

L'extension VORTEX se monte à l'intérieur de votre CPC. Ne reculez pas devant l'obligation d'ouvrir votre ordinateur. Les instructions de montage données dans le manuel sont détaillées à l'extrême.

Si vous les lisez attentivement et les respectez à la lettre, il ne vous faudra pas plus d'un petit quart d'heure pour mettre en œuvre votre extension.

Si toutefois vous ne désirez pas faire le

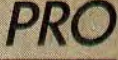

**TIST PROPERTY IS A PROPERTY OF A PROPERTY OF A PROPERTY OF A PROPERTY** 

allez enlever le Z80 et le Gate Array de vous permet d'avoir des mouvements votre unité centrale pour les monter sur plus "fluides". (Cet effet peut être de leurs logements, ni pour les mettre | CALL &BD19).<br>
sur l'extension. Le simple fait de tordre | • FAST qui double presque la vitesse | peut se révéler plus rapide que des chantrouver sans difficulté, il n'en est actuel-<br>Il e seul intérêt de ce mode de travail est de si elles aboutissent au même résultat, ne lement pas de même du Gate Array qui Le seul intérêt de ce mode de travail est si elles aboutissent au même résultat, ne<br>
est spécifique aux Amstrad. (de vous nermettre d'utiliser les pro-

la carte. Ce sens vous est indiqué par des **Utilisation avec** encoches en forme de demi-lune qui se

sateur, le montage de votre carte se fera des instructions Basic.<br>
sans aucun problème. Chaque bank aura un numéro, et le

sous tension de votre CPC provoquera<br>l'affichage d'un message indiquant la place mémoire disponible pour les programmes Basic, pour le RAMFILE, et pour le SPOOL.

288 K pour le Basic, et 256 K pour le

ser votre carte d'extension sous Basic.<br>Vous pouvez soit utiliser le Basic 1.0 BOS) qui est dans la ROM de l'extenmédiaire du Basic Operating System (ou

Dans ce cas, vous disposez de 42245 octets de mémoire pour vos programinstructions graphiques qui, à l'excep- BOS, j'ai effectué quelques tests simples tion de l'instruction FILL, donnent à dont vous trouverez les résultats cition de l'instruction FILL, donnent à votre CPC la même gamme d'instruc- après. **Il est un de la production de la de la de la de la de la de la de la de la de la de la de la de la de la de la de la de la de la de la de la de la de la de la de la de la de la de** tions qu'un 6128. Il s'agit des RSX 1) L'utilisation du BOS n'occasionne<br>suivantes :<br>qu'une perte de temps minime dans la

fixer le pen et le papier graphiques.

possibilité de demander à votre reven- le masquage des encres pour le tracé des c'est normal) une perte de temps non<br>deur de l'effectuer. Dans hypothèse où graphiques (MASK permet de tracer négligeable. Vous aurez donc int graphiques (|MASK permet de tracer | négligeable. Vous aurez donc intérêt à des lignes en pointillé).

• Travaillez en douceur lorsque vous sur l'écran avec la position du spot. Elle rares possible. La place disponible sous allez enlever le Z80 et le Gate Array de vous permet d'avoir des mouvements BOS doit vous permettre, votre unité centrale pour les monter sur plus "fluides". (Cet effet peut être saire, de répéter deux fois la même<br>votre carte. Ne forcez ni pour les sortir obtenu sans la carte, avec l'instruction séquence d'instructions.

sur l'extension. Le simple fait de tordre • [FAST qui double presque la vitesse | peut se révéler plus rapide que de<br>d'affichage lorsque l'écran est en gements répétés de bank. une patte peut rendre un de ces compo- d'affichage lorsque l'écran est en gements répétés de bank.<br>
sants inutilisable, or si un Z80 peut se mode 2. (Cet effet est annulé par 3) Les instructions GOTO et GOSUB mode 2. (Cet effet est annulé par 3) Les instructions GOTO et GOSUB<br>SLOW).

est spécifique aux Amstrad. de vous permettre d'utiliser les pro-<br>• N'oubliez pas de remplacer, lorsque grammes un peu importants, écrits lors-• N'oubliez pas de remplacer, lorsque grammes un peu importants, écrits lors- GOSUB BASIC LOCOMOTIVE. Elles c'est le cas, le radiateur de votre Gate que vous n'aviez par l'extension. Pour que vous n'aviez par l'extension. Pour recherchent la ligne appelée à l'aide de vos nouveaux programmes, évitez-le car son numéro et non par l'intermédiaire Array par celui qui vous est fourni avec vos nouveaux programmes, évitez-le car son numéro et non par l'intermédiaire la carte. Et prenez garde alors à bien il ne vous permet pas de profiter de tout de son adresse. Vous ga la carte. Et prenez garde alors à bien il ne vous permet pas de profiter de tout de son adresse. Vous gagnerez donc du<br>mettre le nouveau radiateur dans le bon ce que vous offre l'extension, en partimettre le nouveau radiateur dans le bon ce que vous offre l'extension, en parti-<br>culier de l'accroissement de la mémoire sens.<br>• Prenez garde au sens dans lequel vous<br>• Prenez garde au sens dans lequel vous<br>disponible.

• Et n'oubliez surtout pas de mettre la c'est là que les choses sérieuses com- définir un RAMFILE, et d'écrire ou lire<br>
feuille de plastique qui isolera votre mencent. En effet, sous BOS, la des enregistrements dans ce fic feuille de plastique qui isolera votre mencent. En effet, sous BOS, la des enregistrements dans ce fichier.<br>
extension de l'unité centrale. 
Inémoire dont vous disposez va être Vous disposez ainsi de la possibilité de mémoire dont vous disposez va être divisée en banks de 32 K et, dans cha-Si vous suivez ces conseils et respectez divisée en banks de 32 K et, dans cha-<br>bien ce que vous indique le guide utili-<br>cune de ces banks, vous pourrez écrire fichiers pour lesquels les temps de lecbien cune de ces banks, vous pourrez écrire fichiers pour lesquels les temps de lec-<br>des instructions Basic.

numéro 0 sera affecté à la RAM de<br>votre unité centrale. Les numéros 1 (et **L'utilisation de la carte** votre unité centrale. Les numéros 1 (et A cela se rajoute le spool d'impression.<br>
d'impression de la carte de la carte de cet élément vous permet dont vous disposez avec votre extension. d'impri Une fois votre carte montée, la mise dont vous disposez avec votre extension. d'imprimer tout en continuant à travail-Le minimum de mémoire dont vous ler. Le listing est stocké en RAM, puis allez disposer avec ce système (et cela imprimé indépendamment de ce que allez disposer avec ce système (et cela imprimé indépendamment de ce que uniquement pour les programmes vous exécutez ensuite.

Basic), est de 64 K.<br>C'est toutefois à vous de gérer les chanpour le SPOOL.<br>
pour le SPOOL.<br>
Ainsi, avec une SP512, vous disposez de la tentre des instructions permettant MON qui permet de définit et des vous gements de bank. Vous avez pour cela défaut important. L'instruction COM-<br>toutes les instructions permettant MON, qui permet de définir si des variak k pour le Basic, et 250 K pour le d'écrire une partie de programme dans bles seront utilisées dans une ou plu-<br>RAMFILE (dont 32 peuvent être utilitoutes les instructions permettant MON, qui permet de définir si des varia-<br>d'écrire une partie de programme dans bles seront utilisées dans une ou plu-Example comme spooler).<br>
a bank de votre choix ; de vous bran-<br>
a bank de votre choix ; de vous brancher avec GOTO ou GOSUB, à partir<br>d'une bank, sur une ligne ou un sous-Vous avez deux possibilités pour utili-<br>ser votre carte d'extension sous Basic.<br>programme dans une ligne ou un sous-<br>dieux (et surtout long) de passer un à<br>un les éléments d'une variable dimen-Vous pouvez soit utiliser le Basic 1.0 programme dans une autre bank et de un les éléments d'une variable dimen-<br>seul, soit le mettre en œuvre par l'inter-<br>définir si vous voulez ou non utiliser le sionnée d'une bank à une définir si vous voulez ou non utiliser le sionnée d'une bank à une autre. J'ai<br>spool d'impression. Vous pourrez signalé cette anomalie à l'importateur et encore initialiser le RAMFILE ou le<br>stockage d'écrans et préciser si des stockage d'écrans et préciser si des VORTEX, m'a signalé que l'améliora-<br>sion.<br>**Utilisation avec** plusieurs banks.<br>**Utilisation avec** plusieurs banks. **Utilisation avec plusieurs banks.**<br>**Basic 1.0 seul** vous pourrez donc, sous BOS, dispo-

Pour tenter de comparer les performan-<br>
ces du Basic Locomotive avec et sans MOTIVE). Ceci est dû a leur mode de carte dont vous pourrez profiter sont les ces du Basic Locomotive avec et sans MOTIV<br>instructions graphiques qui, à l'excep-<br>ces du Basic Locomotive avec et sans modernita

qu'une perte de temps minime dans la Sous CP/M, vous allez disposer de 62 K<br>mesure ou l'exécution a lieu dans la de TPA pour les programmes. En plus

montage vous-même, il vous reste la | • |MASK et |UNMASK qui autorisent | 2) Le changement de bank provoque (et possibilité de demander à votre reven- | le masquage des encres pour le tracé des | c'est normal) une perte de vous prendriez en charge l'installation des lignes en pointillé).<br>de la carte, suivez les conseils suivants : le FRAME qui synchronise l'affichage changements de bank soient les plus • [FRAME qui synchronise l'affichage changements de bank soient les plus sur l'écran avec la position du spot. Elle fraces possible. La place disponible sous obtenu sans la carte, avec l'instruction séquence d'instructions. Et le passage<br>CALL &BD19). des variables d'une bank à une autre

e que vous offre l'extension, en parti-<br>
sens.<br>
aller de l'accroissement de la mémoire<br>
disponible.<br>
dez le numéro de la ligne appelée par la ligne appelée par la ligne appelée par la ligne appelée par la ligne appelée par allez mettre le Z80 et le Gate Array sur  $\blacksquare$   $\blacksquare$ 

encoches en forme de demi-lune qui se **Basic 1.0 sous BOS** Aux instructions permettant de se bran-<br>trouvent sur les composants. trouvent sur les composants.<br>• Et n'oubliez surtout pas de mettre la c'est là que les choses sérieuses com-<br>définir un RAMFILE, et d'écrire ou lire rapides que pour les mêmes fichiers<br>définis sur disquette.

vous exécutez ensuite.<br>Tout cela fonctionne parfaitement. sieurs banks, ne fonctionne pas pour les<br>variables dimensionnées. Il est assez fassignalé cette anomalie à l'importateur et<br>celui-ci, après une communication avec

Vous pourrez donc, sous BOS, dispo-<br> **Basic 1.0 and 1.0 Enfin**, pour en terminer avec le Basic,<br>
le vous signale que les instructions ser d'un minimum de 64 K de mémoire | je vous signale que les instructions<br>pour vos programmes. | GOTO et GOSUB peuvent utiliser des octets de mémoire pour vos program-<br>mes. Les seules fonctionnalités de la Pour tenter de comparer les performan-<br>GOTO et GOSUB du BASIC LOCO-

• GPAPER et GPEN permettant de mesure ou l'exécution a lieu dans la de TPA pour les programmes. En plus fixer le papier graphiques.

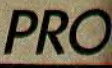

DISC qui vous permet de travailler uniquement en RAM, avec tous les gains de rapidité que cela implique. Le drive virtuel que vous possédez ainsi a le numéro d'unité C, et l'utilitaire PIP permet de transférer les fichiers entre la disquette et le RAMDISC.

L'intérêt majeur consiste dans le fait que la possession de 62 K de TPA permet d'envisager l'utilisation de logiciels comme WORDSTAR ou DBASE II.

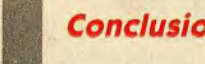

Conclusion

Je ne voudrais pas que cet essai semble trop élogieux. Force est pourtant de reconnaître que les extensions mémoire VORTEX ont à peu près tout pour séduire celui qui veut "obtenir plus" de son CPC, et que les rares lacunes constatées (pour le passage des variables sous Basic en particulier) sont de peu

d'importance par rapport aux avantages apportés par leur installation. Je ne reviendrai pas sur la qualité de la documentation et sur l'apparente solidité de la réalisation. Je rappelerai seulement les points suivants :

Contrairement aux extensions dont j'avais eu connaissance jusqu'à aujourd'hui, ces cartes offrent à l'utilisateur une réelle augmentation de la capacité mémoire sous Basic.

L'augmentation de la TPA sous CP/M permet d'envisager l'utilisation sur les CPC 464 et 664 de logiciels à vocation professionnelle du type WORDSTAR ou DBASE II.

La place mémoire disponible autorise à espérer l'apparition, pour les CPC équipés de ces cartes, de logiciels importants et de qualité et, pourquoi pas, de produits du genre compilateur Basic ou bien un Turbo Pascal laissant plus de

Π

place disponible à l'utilisateur que la version actuelle réalisée pour le 6128.

Quant aux prix, je les trouve tout-à-fait corrects par rapport aux facilités supplémentaires accordées aux utilisateurs. A titre indicatif, ils devraient être compris entre 1110 FF pour la SP64 et 1670 FF pour la SP512.

En conclusion un bon produit, d'un prix intéressant, et qui ouvre aux CPC 464 et 664 des horizons nettement plus larges que ceux auxquels ils étaient limités jusqu'alors.

*R. P. Spiegel* 

PS : à la lecture de mon papier, je m'aperçois que j'ai omis de vous préciser un élément important : le passage d'un modèle de carte à un modèle supérieur se fait tout simplement en rajoutant les RAM nécessaires.

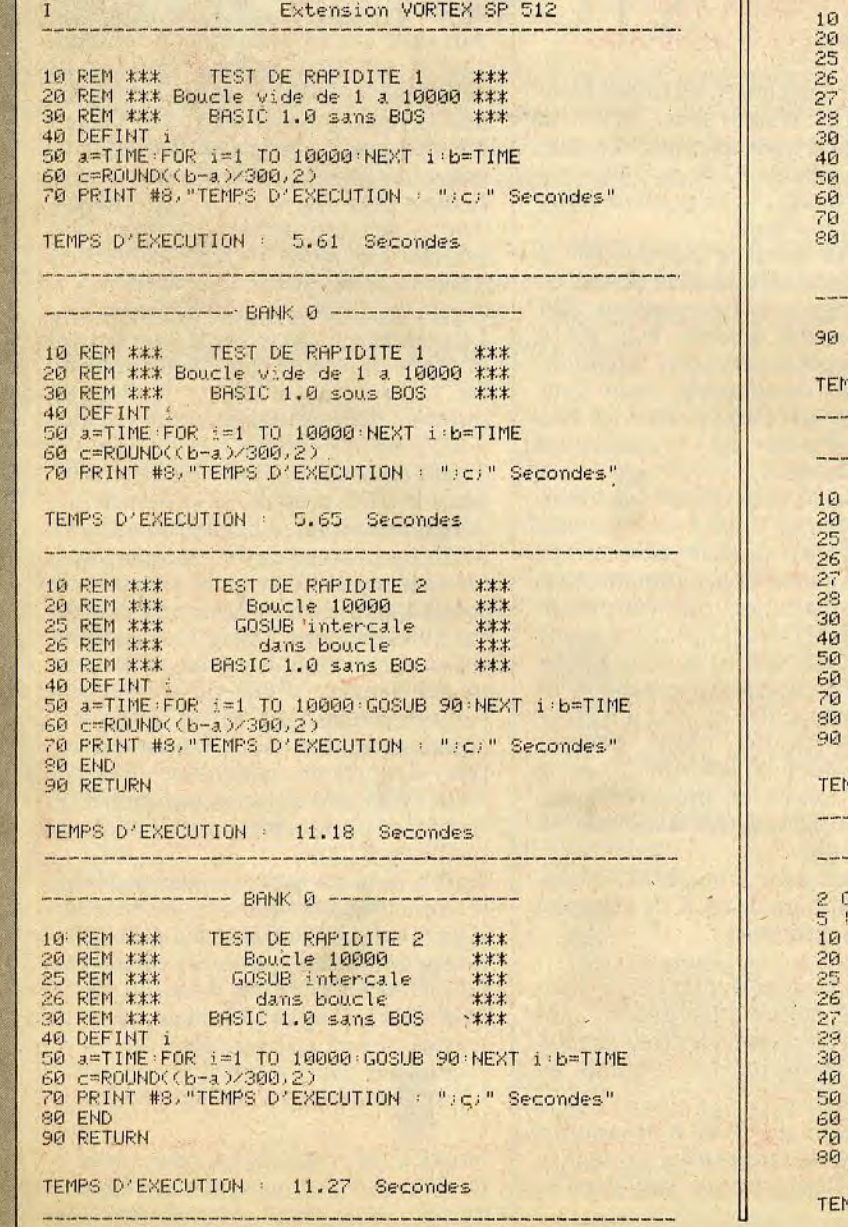

I TESTS DE RAPIDITE

-------- BANK 0 -----------------10 REM :##::#: TEST DE RAPIDITE 3 :#::#:t 20 REM :3:: Example 10800<br>20 REM :3:: REM :3:: EXAMPLE 60800 25 REM 3: REM 3: Intercale ###<br>25: IX: IX: IX: IX: Incorporate ####: Idans boucle 2EM \*\*\* dans boucle \*\*\*<br>2EM \*\*\* avec appel a \*\*\* 27 REM :K:#: avec .a.PPel .3. 233 REM :k:#:# u., a.',rt.re• BANK :;c REM :#:#::#: BASIC: 1.E' sous BUE ;#::#:#: 米米米 DEFINT 6r=+ .3=TICE FOR i.=1 TO 1011EI1-+: Gu' 1J1 1, 5rJ NE ST i b=1lr'I[ c=ROUND((b-a)/300.2 PRINT #8,"TEMPS D'EXECUTION : "ici" Secondes" **FND** ---------------- RANK 1 -----------------90 •RETURN TPS D'EXECUTION : 166.2 Secondes -------- BANK 0 --ich American in Test De Rapidite 3 : \*\*\*<br>1999 : REM \*\*\* Text Boucle 10000<br>1999 : REM \*\*\* Tengous intercale \*\*\* Boucle 10000 25 REM : ##::: 405UB intercale<br>25 Alta: Alta dans boucle<br>25 Alta: 2006 aPPel a #:#:#:<br>25 Alta: 2006 aPPel = #:#:#:<br>25 Alta: 2005 BASIC 1.0 sous BOS dans boucle ###<br>avec aPPel a: ### 22 REM ##:#: avec:appel.a: ##:#:<br>28:REM ##:#: meme:BRNK ##:#:#:# BASIC 1.0 sous BOS ### DEFINT a=TIME:FOR i=1 TO 10000 1GOSUB, 0, 90 NEXT i b=TIME 68 C=ROUND((b-a)/308,2)<br>70 PRINT #8, "TEMPS D'EXECUTION : ";c;" Secondes" 89 END . 90 :RETURN TES D'EXECUTION : 58.83 Secondes --------- BANK 0 -----------10TO 10 RETURN<br>REM ### 1171 REM : TEST DE RAPIDITE 3 + X\*\*<br>1171 REM : Reducte 10000 + X\*\* REM \*\*\* Boucle 10000<br>REM \*\*\* GOSUB intercal 25 REM ##\*: COSUB intercale ##\*<br>25 REM ##\*: 25 dans boucle ###<br>25 Avec appel a ### dans boucle ية REM ##:: avec appel a: ##<br>27 PEM ##: : #: #: meme RANK REM r',erle BANK EEl: J REI-1 \*:#:t BASIC 1.0 \_.ou.\_ BO=; K:#::K **REM \*\*\*** DEFINT a=TIME FOR i=1 TO 10000 : IGOSUB.0, 5 NEXT i b=TIME c=ROUND((b-a.)/300, 2) PRINT #8: "TEMPS D'EXECUTION : "Jc:" Secondes" \_:1 END

TPS D'EXECUTION : 51.78 Secondes